## LA SCALA DI STAMPA

In genere, gli oggetti vengono disegnati in base alle loro dimensioni reali. In altri termini, è possibile decidere come interpretare le dimensioni di un'unità, ad esempio un pollice, un millimetro o un metro, e disegnare in scala 1:1. Ad esempio, se l'unità di misura sono i millimetri, ogni unità di disegno rappresenta un millimetro. Quando si stampa un disegno, è possibile specificare una scala precisa o adattare l'immagine alla carta.

Il fattore di scala di autocad si ottiene dalla formula:

**n** = **a/b**, in cui:

**a** è il numero dei mm necessari per fare una unità

**b** è il fattore di scala che si vuole ottenere

se l'unità dello spazio modello è in **mm**, **a = 1** (mm necessari per fare 1 mm)

se l'unità dello spazio modello è in **cm**, **a = 10** (mm necessari per fare 1 cm)

se l'unità dello spazio modello è in **dm**, **a = 100** (mm necessari per fare 1 dm)

se l'unità dello spazio modello è in **m**, **a = 1000** (mm necessari per fare 1 m)

Se la scala che vogliamo ottenere è 1:100 e l'unità è in **CENTIMETRI**, avremo:

**n = a/b = 10/100 = 0,1**; pertanto nella finestra di stampa digiteremo 1/10

immaginiamo di disegnare nello spazio modello in **CENTIMETRI** e di volere ottenere le seguenti scale:

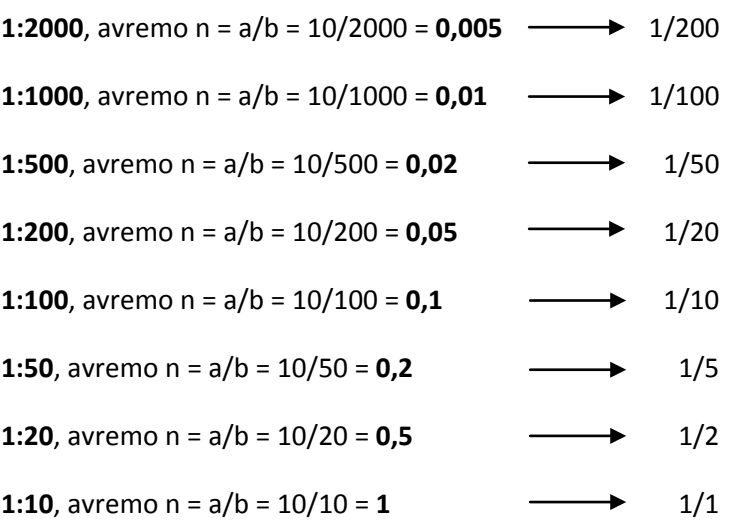

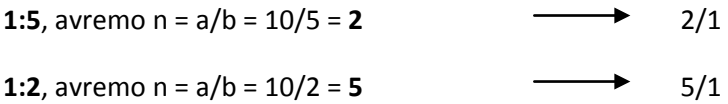

Se la scala che vogliamo ottenere è 1:100 e l'unità è in metri, avremo:

**n = a/b = 1000/100 = 10**; pertanto nella finestra di stampa digiteremo 10/1

immaginiamo di disegnare nello spazio modello in **METRI** e di volere ottenere le seguenti scale:

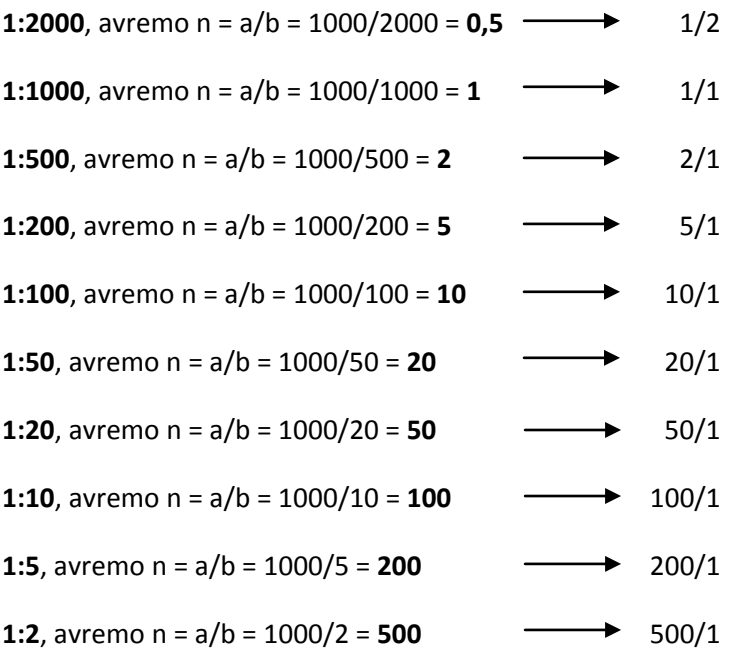